Министерство образования Республики Беларусь Учреждение образования Белорусский государственный университет информатики и радиоэлектроники Кафедра инженерной психологии и эргономики

На правах рукописи

УДК 656.015:681.51-027.45

*Библиотека БГУИР*

## Асимов Анушервон Рустамович

## АЛГОРИТМЫ ПОВЫШЕНИЯ НАДЕЖНОСТИ И ФУНКЦИОНАЛЬНЫХ ВОЗМОЖНОСТЕЙ ПРОГРАММЫ ВИЗУАЛИЗАЦИИ ДОПОЛНЕННОЙ РЕАЛЬНОСТИ

Автлореферат на соискание академической степени магистра техники и технологии

1-59-81 01 – Управление безопасностью производственных процессов

Магистрант А.Р. Асимов

Научный руководитель Дубовик Дмитрий Александрович, доктор технических наук, доцент

Заведующий кафедрой ИПиЭ К.Д. Яшин, кандидат технических наук, доцент

Нормоконтролер Т.А. Малинина, ассистент кафедры ИПиЭ

### **ВВЕДЕНИЕ**

Современные информационные технологии роботизированное  $\mathbf{M}$ оборудование применяется сегодня не только при массовом, но и при мелкосерийном и даже единичном производстве. Зачастую, производство высокотехнологичной продукции требует совместной работы роботов и человека.

В рамках данной работы исследуется проблематика взаимодействия человека с роботизированными системами позиционирования.

надёжность Цель магистерской диссертации повысить  $\overline{M}$ функциональные возможности визуализации дополненной программы реальности системного управления позиционированием.

Задачей работы является создание программного средства управления позиционированием с использованием технологии дополненной реальности.

Разрабатываемая система предназначена ДЛЯ применения  $\bf{B}$ мелкосерийном и единичном производстве и может использоваться при ручной и полуавтоматической сборке электронных печатных плат.

Объектами данной системы являются: Печатная плата; электронные необходимо компоненты монтаж которых выполнить; монтажная документация; система позиционирования; микроскоп и паяльная станция.

Для реализации поставленной цели необходимо:

 $-$  провести анализ информационных источников  $\Pi$ <sup>O</sup> системам виртуальной реальности и их применению в задачах позиционирования;

- осуществить выбор и обоснование технологий и алгоритмов для программного средства управления позиционированием с использованием технологии дополненной реальности;

- разработать структуру программного средства управления позиционированием;

- разработать структурную, принципиальную и функциональную схему программного средства управления позиционированием с использованием технологии дополненной реальности:

- усовершенствовать алгоритм работы системы позиционирования повысить функциональные возможности программного средства управления позиционированием с использованием технологии дополненной реальности;

- разработать пользовательский интерфейс программного средства управления позиционированием с использованием технологии дополненной реальности, с учетом эргономических требованиях и учитывающий все особенности взаимодействия человека с системой.

 $\mathcal{D}_{\mathcal{L}}$ 

# ОБЩАЯ ХАРАКТЕРИСТИКА РАБОТЫ

Объектом исследования является проблематика взаимодействия человека с роботизированными системами позиционирования.

Цель работы – повышение надёжности и функциональной возможности программы визуализации дополненной реальности системного управления позиционированием.

В процессе работы проводился анализ информационных источников по системам виртуальной реальности  $\overline{\mathbf{M}}$ ИX применению в задачах позиционирования, обзор существующих технологий дополненной реальности, осуществлен выбор и обоснование средств программирования для разработки усовершенствованной программы визуализации дополненной реальности системного управления позиционированием, усовершенствован алгоритм работы основной программы управления повышающей наглядность процесса работы объекта, на примере шагового двигателя, повышены функциональные возможности системы облегчающие процесс разработки приложений для визуализации дополненной реальности, разработано программное обеспечение для персонального компьютера, разработан пользовательский интерфейс шаговым двигателем, системы управления  $\mathbf{c}$ учетом особенности взаимодействия человека с системой управления, разработан макет системы управления и проведено функциональное нагрузочное и стресс тестирование, проведена оценка надежности разработанной системы и ее безотказного функционирования.

# ТЕОРЕТИЧЕСКАЯ И ПРАКТИЧЕСКАЯ РАЗРАБОТКА

**Анализ** предметной области показал, источником проблем **ЧТО** синхронизации человек-робот является ЧT<sub>O</sub> робот получает TO, производственную информацию в цифровом виде, например из базы данных или программы написанной на G коде. Человек-же, традиционно привык получать информацию с бумажных носителей (технологических карт, чертежей, схем, инструкций) или в крайнем случае, с их электронных аналогов, считываемых с экрана компьютера.

Использование технологии дополненной реальности позволяет решить проблему разнородности источников информации, создав единое рабочее пространство с общей системой координат для робота и человека.

 $\mathcal{E}$ 

Это же рабочее пространство, дополненное визуальными инструкциями монтажнику, исключает необходимость периодического переключения внимания к бумажным носителям или их аналогам, вследствие чего экономится время и снижается вероятность ошибок.

При сборке печатной платы, монтажнику требуется правильно установить сотни различных компонент, и ошибка хотя бы в одном из них приведет к дефекту всей платы. Поиск и исправление такого дефекта потребует привлечения инженера и может отнять несколько часов его рабочего времени.

Можно отметить, что большинство таких ошибок возникает из-за того, что монтажнику приходится работать с разнородными источниками информации. Так, типичный процесс сборки проходит через следующие этапы:

- Монтажник выбирает в списке компонент, следующий по порядку для установки на плату, и находит его среди выделенных ему для сборки;

- Затем, по кодовому обозначению, он определяет местоположение компонента на схеме платы;

- Далее он позиционирует нужную часть платы под монтажным микроскопом и устанавливая деталь в нужное место, запаивает её.

Этот процесс можно существенно упростить и ускорить, если избавить монтажника от необходимости непрерывно консультироваться с разнородной документацией и автоматизировать процесс позиционирования платы под монтажным микроскопом.

Так, современные пакеты проектирования печатных плат формируют так называемые peek-and-place файлы. Эти файлы содержат списки компонент и их расположение в координатах печатной платы.

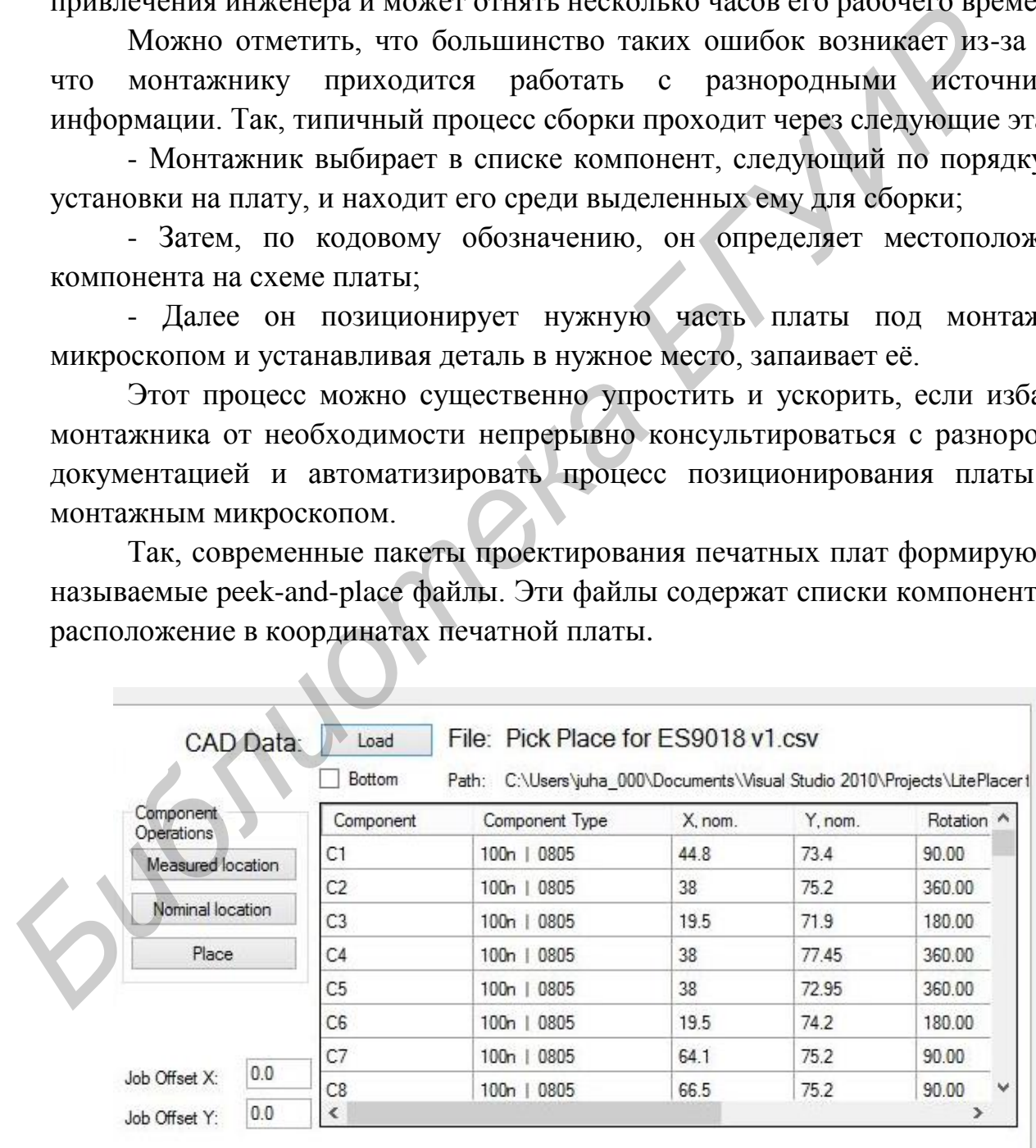

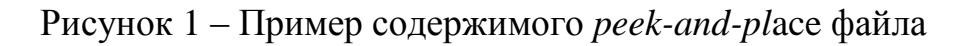

В процессе роботизированной сборки печатной платы, такой файл задает манипулятору ориентацию и точки размещения компонент на плате.

При ручной же сборке, этот файл обычно игнорируется, так как особенности человеческого восприятия делают невозможным эффективное использование цифровых данных.

Решением данной проблемы может быть использование манипулятора, автоматически перемещающего плату так, так что бы необходимое монтажнику место всегда оказывалось в поле зрения микроскопа.

Использование технологии дополненной реальности позволяет синхронизировать манипуляции робота, с наглядными инструкциями монтажнику, какой компонент и в каком положении нужно запаять.

Следует отметить, что в данном случае, проекционные технологии для создания дополненной реальности не являются оптимальными, так как сложно обеспечить проецирование изображений миллиметрового размера, непосредственно под объективом микроскопа. Наиболее рациональным подходом к решению этой задачи представляется доработка электронного монтажного микроскопа с тем, чтобы программными средствами дополнить формируемое им изображение.

Аппаратная часть разрабатываемой системы, показанная на рисунке 2, включает в себя: цифровой микроскоп (1), систему позиционирования печатной платы (2); управляющий компьютер (3); дисплей (4); паяльную станцию (5).

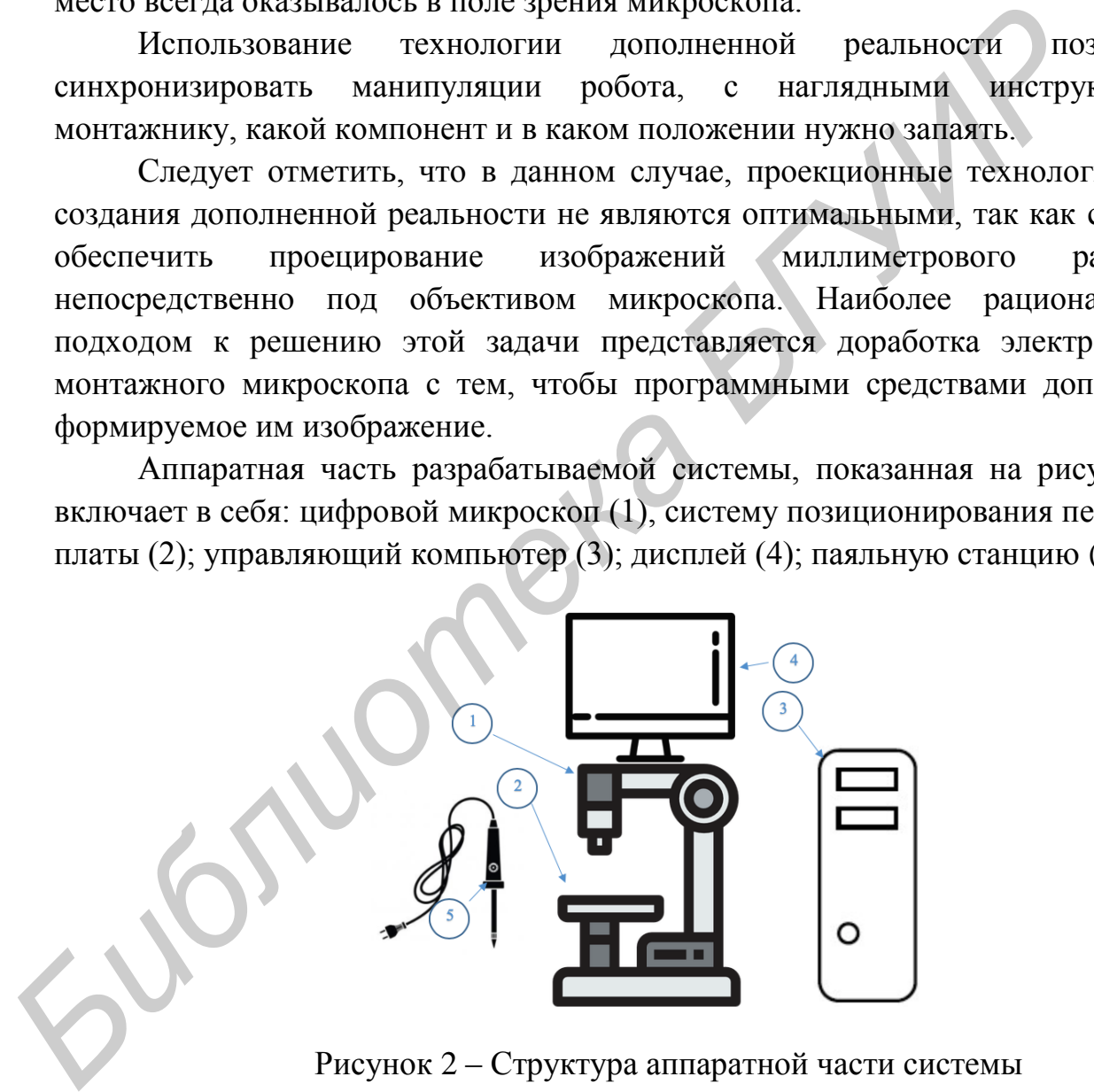

Рисунок 2 – Структура аппаратной части системы

Для ввода видеоизображения использовался цифровой микроскоп Espada *U1600X* подключаемый к персональному компьютеру через интерфейс *USB*.

Для системы позиционирования печатной платы была разработана специальная конструкция привода, представляющая собой, мобильный робот, перемещающийся по поверхности монтажного стола (см. рисунок 3).

Такое решение позволило обеспечить широкий диапазон перемещения платы при сохранении компактности привода.

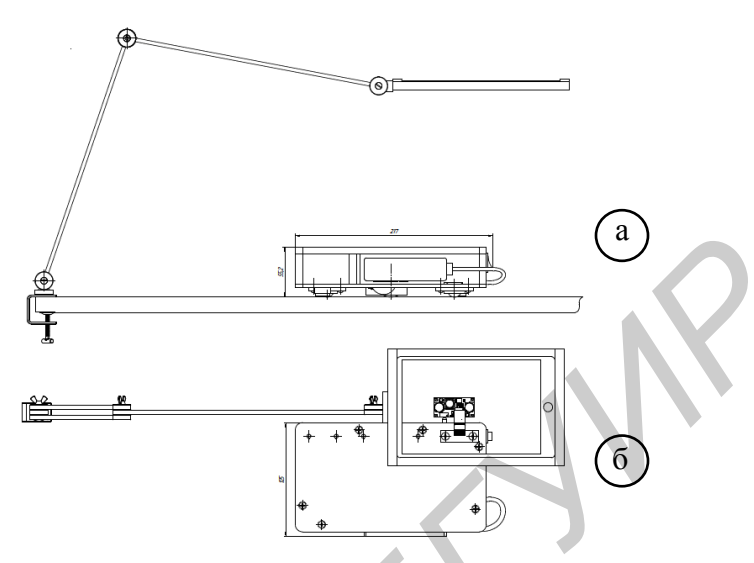

Рисунок 3 – Робот системы позиционирования печатной платы; (а) вид сбоку; (б) вид сверху

В таблице 1 приведены технические характеристики системы позиционирования печатной платы.

![](_page_5_Picture_117.jpeg)

![](_page_5_Picture_118.jpeg)

При разработке системы позиционирования было необходимо обеспечить возможность параллельного перемещения платы в любом направлении в плоскости монтажного стола. Как следствие, это исключило возможность применение классических кинематических схем с двумя, тремя или четырьмя колесами, так как все они приводят к вращению платформы при необходимости изменить направление движения.

Решением стало использование поворотного узла с двумя колёсами размещенного в центре платформы и стопоров, блокирующих поворот платформы при смене направления движения.

Разработанная конструкция показана на рисунке 4.

![](_page_6_Figure_2.jpeg)

Рисунок 4 – Конструкция робота системы позиционирования

Здесь (1) это поворотный узел с двумя колёсами приводимыми в движение шаговыми двигателями *28BYJ-48*; (2) это стопор, выдвигающийся с помощью сервопривода и блокирующий движение платформы; (3) шаровые опоры позволяющие свободно перемещать платформу в любом направлении; (4) контроллер *Arduino Uno*; (5) платы *ULN2003* драйвера ШД; (6) батарея питания.

Процесс перемещения робота контролируется следующим образом:

– при осуществлении прямолинейного движения, оба колеса вращаются в одном и том же направлении;

– при необходимости изменения направления движения, активируются сервоприводы, которые выдвигают стопоры и блокируют движение платформы; далее шаговые двигатели вращают колёса в противоположных направлениях и разворачивают поворотную платформу в необходимом направлении;

– при необходимости фиксации положения платы, сервоприводы, которые выдвигают стопоры и блокируют любое смещение платформы.

 *3D* модель конструкции робота системы позиционирования печатной платы показана на рисунке 5.

![](_page_7_Picture_0.jpeg)

Рисунок 5 – *3D* модель конструкции робота

Разработанная конструкция робота системы позиционирования печатной платы была представлена на 12-й Международная научно-техническая конференция молодых ученых и студентов БНТУ [2-A].

 Работа системы в целом, осуществляется под управлением компьютера, который, взаимодействуя с системой позиционирования и цифровым микроскопом, обеспечивает необходимую среду для функционирования программного обеспечения (ПО).

 Структура программной части проектируемой системы показана на рисунке 6.

![](_page_7_Figure_5.jpeg)

Рисунок 6 – Структура программной части системы

Видеосигнал цифрового микроскопа поступает в модуль наложения виртуального компонента, где на него накладывается синтезированное компьютером изображение компонента и инструкции по его установке.

Полученный сигнал визуализируется модулем пользовательского интерфейса, формируя тем самым среду дополненной реальности.

Данные необходимые для формирования изображения виртуального компонента и инструкции по его установке, подготавливаются модулем выбора компонента, который в свою очередь, извлекает их из peek and place файла. Так же, модуль выбора компонента передает координаты монтажа модулю управления системой позиционирования. Этот модуль осуществляет взаимодействие с манипулятором, перемещающим плату в поле зрения микроскопа.

В задачи модуля пользовательского интерфейса входит так же и обработка команд пользователя. В частности, монтажник должен иметь возможность выполнить загрузку необходимых файлов, начальное позиционирование платы и пошаговый переход к следующему компоненту в процессе монтажа.

Предлагаемая структура программной части позволяет осуществлять в реальном времени интеграцию цифровой и физической среды в которых работают монтажник и система позиционирования платы.

Последовательность взаимодействия пользователя и модулей программного средства показана на рисунке 7.

![](_page_8_Figure_5.jpeg)

Рисунок 7 – Диаграмма последовательностей

В начале работы, пользователь выбирает *peek-and-place* файл, который необходимо использовать при сборке данной платы. Далее команда на загрузку файла поступает в модуль выбора компонента. По окончании загрузки, этот модуль формирует список компонент и возвращает его модулю пользовательского интерфейса.

На следующем этапе, пользователь вручную позиционирует плату так, чтобы в поле зрения микроскопа оказалось монтажное место первого компонента в списке. Далее он дает команду начального позиционирования и модуль пользовательского интерфейса посылает модулю системы позиционирования необходимые данные, для настройки начальной точки системы координат.

Теперь система готова к работе, и пользователь может выбрать любой компонент из списка, который он хочет установить. При этом модуль выбора компонента посылает его координаты системе позиционирования, а его данные для визуализации и инструкции по установке возвращает модулю пользовательского интерфейса.

Разработка программного средства осуществлялась в два этапа. На первом этапе был реализован и протестирован код драйвера шагового двигателя для системы позиционирования. Затем была осуществлена разработка программного средства для ПК осуществляющее взаимодействие с системой позиционирования и визуализацию дополненной реальности. **Библионен из списка, конорым он хочет установив. пир этом молу из молу величили с поведения и при повед с пользатель с поведили и при повед с пользатель с повед по этом этапе был реализования и протестирования. Затем был** 

Алгоритм управления шаговым двигателем разрабатывался, учитывая аппаратные возможности платформы *Arduino* по управлению шаговыми двигателями. В частности, управление током через обмотки двигателя осуществляется с помощью аппаратных модулей широтно-импульсной модуляции (ШИМ).

Для того, чтобы реализовать векторное управление двигателем, необходимо было обеспечить синхронное изменение токов по синусоидальному закону, с соответствующим сдвигом фаз на обмотках. С этой целью было использование табличное представление функции и выборка нужного значения ШИМ по индексу.

Разработанный алгоритм представлен на рисунке 8.

![](_page_9_Figure_6.jpeg)

Рисунок 8 – Алгоритм управления токами обмоток ШД

Разработанный алгоритм управления шаговым двигателем позволил реализовать векторный принцип управления с делением шага до 1/64.

Следует отметить, что разработанный алгоритм подходит для управления как биполярными, так и униполярными двигателями.

Реализация алгоритма на платформе контроллера *Arduino UNO* показала его работоспособность и соответствие требованиям по режимам управления двигателя и по быстродействию.

Встроенное программное обеспечение системы позиционирования взаимодействует с пользовательским приложением посредством обмена командами и их результатами по *USB* порту.

Программное обеспечение для ПК, разрабатывалось на языке *C#* и выполнено в виде одностраничного приложения – формы.

Захват и обработка видеопотока цифрового микроскопа выполнена средствами библиотеки *OpenCV*. При этом формирование изображений виртуальных объектов осуществляется, путем наложения синтезируемых изображений на содержимое каждого кадра. Для более удобного восприятия оператором визуальной информации, виртуальные объекты в кадре выполнены полупрозрачными. Инструкции монтажнику выводятся в специально отведенной области в нижней части экрана. Пример экрана работающего ПО приведен на рисунке 9.

![](_page_10_Picture_7.jpeg)

Рисунок 9 – Экран ПО с инструкциями монтажнику в дополненной реальности

Здесь, в центре экрана виден как виртуальный объект (полупрозрачный конденсатор), так и реальный конденсатор, помещаемый монтажником на плату. В нижней части экрана выведена следующая информация (слева на право): идентификатор компонента на плате (C51), типоразмер корпуса (1206) и номинал  $(100 nF)$ .

### **ИСПЫТАНИЕ**

На основе спроектированных алгоритмов программного обеспечения был разработан план его тестирования.

Целью тестирования программного средства являлись проверка корректной работы его функционала, удобства пользовательского интерфейса, пожеланий выявления пользователя  $\overline{10}$  ero дальнейшему  $\mathbf{a}$ также совершенствованию.

Итогом теста стал обзор, дающий развернутую картину относительно корректности работы и удобства пользования приложением конечным пользователем.

Тестирование производилось вручную, «неформального» методом тестирования с позиции конечного пользователя приложения.

Так как ПС рассчитано на одновременную работу только с одним пользователем, то нагрузочное тестирование приложения проводилось в ограниченном объеме.

При стресс тестировании приложения визуализации дополненной реальности, критерием успешности теста являлась способность работы на компьютерах, выпущенных после 2015 года.

Тестирование безопасности He проводилось ввиду того, **ЧТО** разработанное приложение не предполагается применять  $\bf{B}$ системах безопасности и жизнеобеспечения.

Основным критерием оценки качества ПС являлись результаты системного и функционального тестирования. По их результатам была выполнена доработка программы.

Цель Системного тестирования: убедиться, что пользователь может использовать основные функционалы программы в процессе реального использования; проверить степень удобства приложения для пользователя на основании общих критериев и субъективного восприятия.

По результатам системного тестирования был выявлен ряд дефектов в пользовательском интерфейсе, которые затем были оперативно устранены.

12

В целом, результаты системного тестирования были признаны удовлетворительными и было принято решение приступить к функциональному тестированию разрабатываемого ПО.

Функциональное тестирование прототипа разрабатываемого ПО выполнялось, с целью получить опыт реальной работы с системой дополненной реальности в ходе ручного монтажа печатной платы.

В рамках теста проверялось как качество работы системы дополненной реальности, так и удобство восприятия выводимой информации.

Сам процесс монтажа показан на рисунке 10, на котором, слева на право приведена последовательность выполняемых операции:

(а) – определение места и ориентации компонента, (б) – установка компонента, (в) – пайка.

![](_page_12_Picture_5.jpeg)

Рисунок 10 – Монтаж конденсатора с помощью ПО дополненной реальности.

По результатам теста были сделаны следующие выводы:

– Для удобства восприятия текстовой информации, её следует выводить на полупрозрачном фоне с коэффициентом альфа 0.7;

– При отображении виртуального компонента, возникает сложность с маскированием им монтажного поля; в качестве рекомендации к усовершенствованию ПО можно предложить скрывать виртуальный компонент во время непосредственно самого процесса установки и пайки; при этом решение показать / скрыть виртуальный компонент может осуществляться как по команде оператора (например нажатием кнопки) или автоматически (при обнаружении в поле зрения камеры пинцета или паяльника).

Проведенные тесты выявили некоторые несущественные недостатки ПС, которые были устранены в процессе его доработки.

В целом же, тестирование показало, что разработанное ПС позволило существенно повысить качество и производительность труда монтажника печатных плат.

### ЗАКЛЮЧЕНИЕ

 $\mathbf{B}$ ходе выполнения магистерской диссертации была повышена належность  $\mathbf{M}$ функциональные возможности программы визуализации дополненной реальности системного управления позиционированием.

Проведён анализ информационных источников по системам виртуальной реальности и их применению в задачах позиционирования.

Проведён анализ существующих технологий дополненной реальности.

Исходя из результатов анализа были сформированы требования к разрабатываемой системе.

Разработана конструкция робота системы позиционирования печатной платы. Результаты представлены на 12-й Международная научно-техническая конференция молодых ученых и студентов БНТУ

Проведён выбор и обоснование технологий и алгоритмов, на основе чего, была разработана структурная схема и диаграмма последовательности действий программного средства.

Также были усовершенствован алгоритм работы системы позиционирования, за счет использования технологии дробления шага и векторного управления приводом шагового двигателя.

Разработан реализован протокол  $\overline{\mathbf{M}}$ взаимодействия через USB системы позиционирования последовательную ШИНУ  $\mathbf{M}$ системы визуализации дополненной реальности на ПК.

Проведено тестирование разработанной системы и оценка надежности ее функционирования. Результатом тестирования стали рекомендации  $\Pi$ O совершенствованию эргономики системы позиционирования используемой при ручной сборке печатных плат. Полученные результаты говорят о высокой надежности разработанной системы.

Повышение функциональных возможностей системы обеспечивается за счет усовершенствования алгоритма работы программы, a именно формирования инструкций монтажнику в среде дополненной реальности, на основе цифровых данных полученных из фалов peek-and-place, генерируемых САD системами.

Разработан макет системы и продемонстрирована его работоспособность.

визуализации дополненной Программы реальности системного управления позиционированием разработана, с учетом эргономических требованиях и учитывает все особенности взаимодействия человека с системой.

была  $13-й$ Данная магистерская диссертация представлена на Международной научно-технической конференции МОЛОДЫХ ученых  $\overline{M}$ студентов.

14

# **БИБЛИОГРАФИЧЕСКИЙ СПИСОК**

#### **Список публикаций соискателя**

**Библиотека** 

1-А. Асимов А.Р. Использование системы внутреннего позиционирования при создании системы виртуальной реальности. 13-я Международная научно-техническая конференция молодых ученых и студентов БНТУ, Сб. докладов. – Мн.: БНТУ, - 2020, С.

2-А. Асимов А.Р. Стол монтажный автоматизированный. 12-я Международная научно-техническая конференция молодых ученых и студентов, Сб. докладов. – Мн.: БНТУ, - 2019, С.137-138.